# **E-Book: Advanced Data Science with Python**

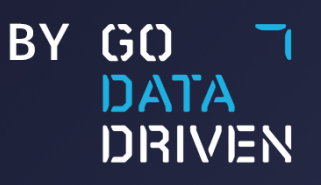

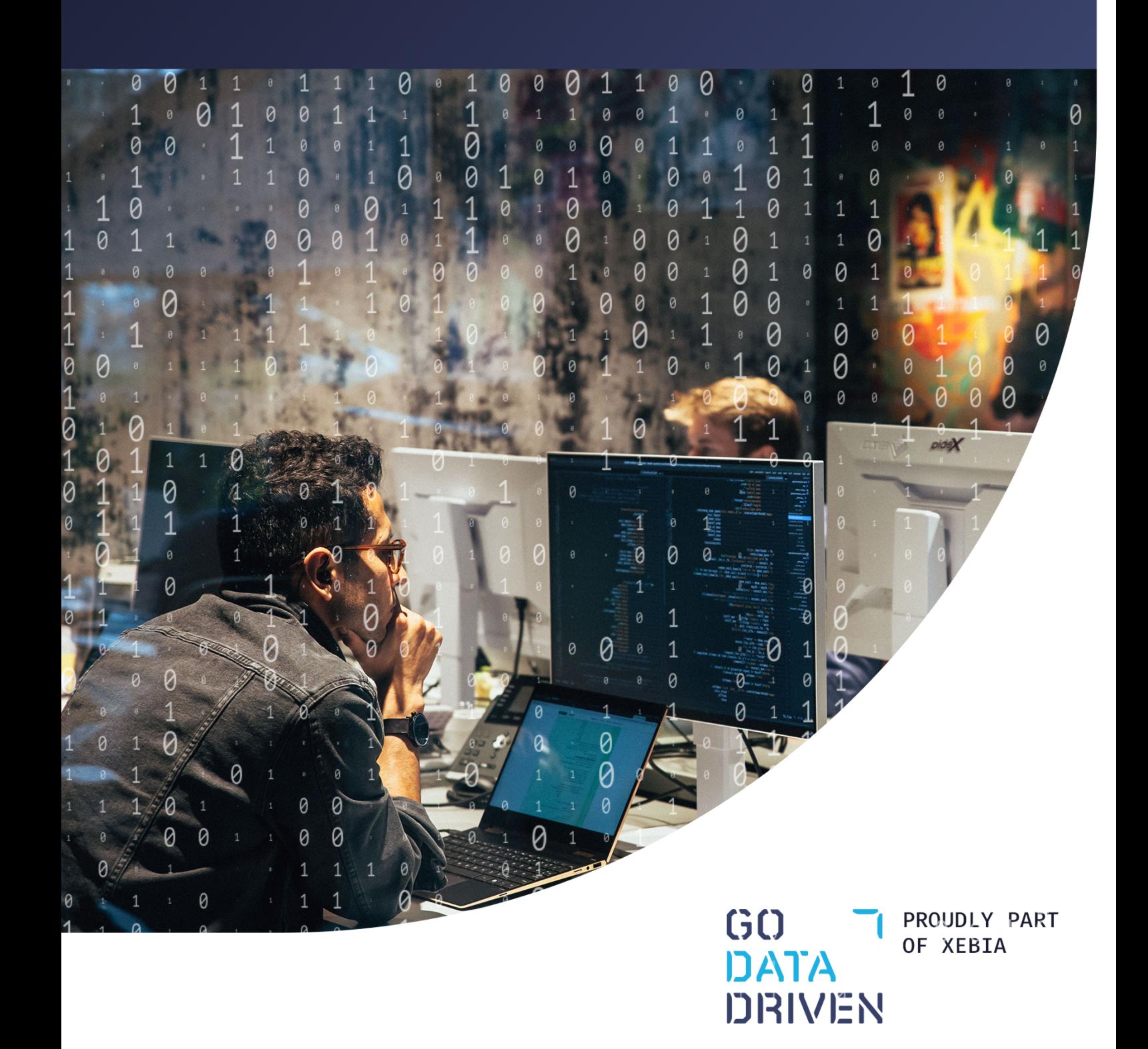

## GODATADRIVEN ACADEMY VALUES

- (1) Learn Today, Apply Tomorrow
- (2) Authority From the Field, Like No Other
- (3) Learn by Doing, in Hands-On Labs
- (4) From Team to Boardroom
- (5) Learn Your Way, at Your Pace

Check out our full offering of open courses and in-company programs at [gdd.li/academy](https://godatadriven.com/what-we-do/train/?utm_medium=print&utm_source=godatadriven&utm_campaign=gdd-train-guide-2021&utm_content=academy-general&utm_term=shortlink).

**INTRODUCTION** 

# GoDataDriven Academy— Our Promise to You

At GoDataDriven, we believe professional development goes hand-in-hand with staying happy, motivated, confident, and relevant in your job. You trust in us to help you improve your data and AI skills, and we take that very seriously.

So we strive to provide you with the best learning experience possible, by adhering to five promises:

#### (1) Learn Today & Apply Tomorrow

We design our programs so you can apply your newly acquired knowledge right out of the classroom. That way you can immediately increase your business value. We push the content of every training far beyond textbooks and theory. Applicability is one of our core values.

#### (2) Authority From the Field, Like No Other

We don't come from an abstract background: we are practitioners as much as we are teachers. All of our trainers work as consultants in the data and AI field, supporting top enterprises like Booking.com, ING, bol.com, Randstad, and Heineken. They solve challenges like yours every day, so you benefit directly from their experience.

#### (3) Learn by Doing, in Hands-On Labs

You learn best by doing. That's why, in every training, you can develop your skills and craft in our hands-on labs. We provide both the theory and context to get you up and running fast.

All of our courses have a 50/50 split between theory and hands-on labs.

#### (4) From Team to Boardroom

Built through years of working with the top enterprises in Europe, GoDataDriven has the expertise to turn your data-driven ambition into reality. But becoming data-driven impacts your whole organization. That's why we deliver a wide range of programs suitable for all shapes and sizes—from individual teams to global workforces, as well as the boardroom.

#### (5) Learn Your Way At Your Pace

We deliver our curriculum through various training formats—classroom, in-company, online, or a combination. You choose the format that fits your purpose and preferred method of learning—or ask one of our academy advisors to guide you.

[gdd.li/academy](https://godatadriven.com/what-we-do/train/?utm_medium=print&utm_source=godatadriven&utm_campaign=gdd-train-guide-2021&utm_content=academy-general&utm_term=shortlink)

#### Proudly Part of Xebia Group

GoDataDriven is proudly part of Xebia Group, an international consulting and training company, specialized in digital transformation. Xebia employs over 1,000 consultants worldwide. GoDataDriven and the GoDataDriven Academy both share Xebia's values: (1) People First

- (2) Sharing Knowledge
- (3) Customer Intimacy
- (4) Quality Without Compromise

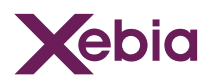

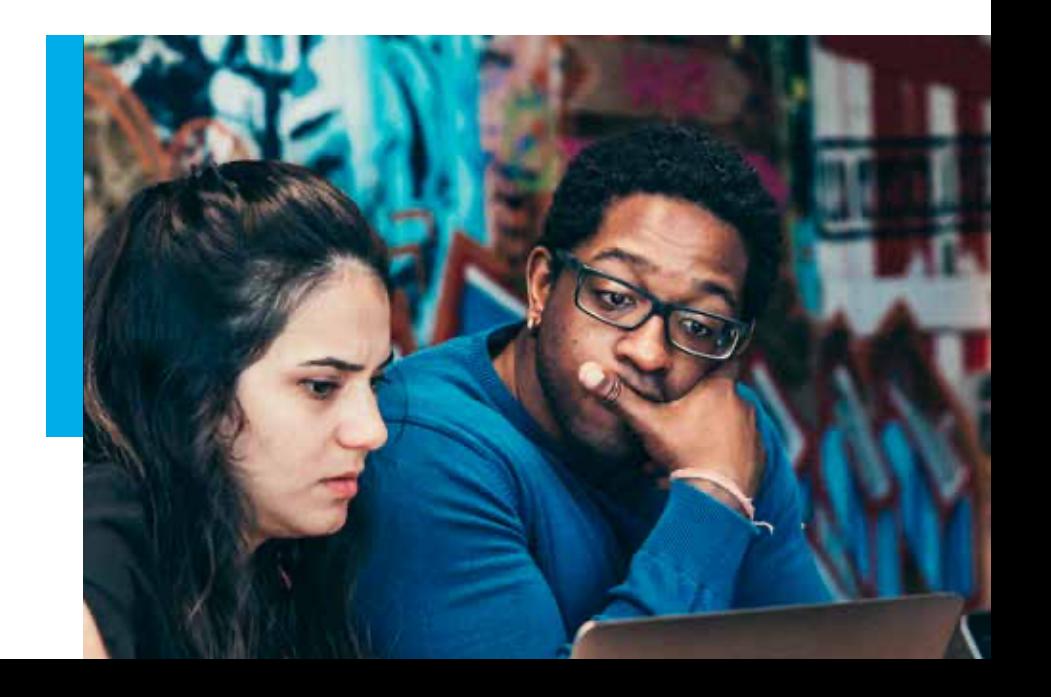

## A Practical Guide to Using Setup.py

When you are using python professionally it pays to set up your projects in a consistent manner. This helps your collaborators quickly understand the

structure of a project, and makes it easier for them to set up the project on their machine. The key to setting up your project is the setup. py file. In this e-book I'll go into the details of this file.

## Where we start

Here I assume that you already have a package that you want to set up. This does not need to be a finished package - ideally you should create the setup.py long before your project is finished. It could even be an empty package; just make sure the package folder exists and contains a file named  $init.py$  (which may be empty).

If you follow my colleague Henk's [structure](https://godatadriven.com/blog/a-practical-guide-to-using-setup-py/how-to-start-a-data-science-project-in-python) for your project, your starting situation should look something like this:

```
example_project/ 
  │   └── example.py Example module.
```
├── exampleproject/ Python package with source code. │ ├── \_\_init\_\_.py Make the folder a package. └── README.md README with info of the project.

You may have other files or folders in your structure, for example folders named notebooks/, tests/ or data/, but these aren't required.

## The case for a setup.py

Once you have created a package like this, then you are likely to use some of the code in other places. For example, you might want

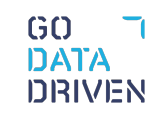

from exampleproject.example import example\_function

This would work if your current working directory is example project/, but in all other cases python will give you output like:

```
ModuleNotFoundError: No module named 'exampleproject'
```
You could tell python where to look for the package by setting the PYTHONPATH environment variable or adding the path to sys.path, but that is far from ideal: it would require different actions on different platforms, and the path you need to set depends on the location of your code. A much better way is to install your package using a setup.py and pip, since pip is the standard way to install all other packages, and it is bound it work the same on all platforms.

#### A minimal example

So what does a setup. py file look like? Here is a minimal example<sup>0</sup>:

```
from setuptools import setup, find_packages 
setup( 
     name='example', 
     version='0.1.0', 
     packages=find_packages(include=['exampleproject', 'exampleproject.*']) 
)
```
Here we specify three things:

**O** The name of the package, which is the name that pip will use for your package. This does not have to be the same as the folder name the package lives in, although it may be confusing if it is not. An example of where the package name and the directory do not match is Scikit-Learn: you install it using pip install scikit-learn, while you use it by importing from sklearn.

- **O** The version of your package. This is the version pip will report, and is used forexample when you publish your package on  $PyPI^1$ .
- What packages to include; in our case this is just exampleproject/. Here we let setuptools figure this out automatically<sup>2</sup>. While you could in principle use  $find\_packages()$

without any arguments, this can potentially result in unwanted packages to be included. This can happen, for example, if you included an \_\_init\_\_\_.py in your tests/ directory. Alternatively, you can also use the exclude argument to explicitly prevent the inclusion of tests in the package, but this is slightly less robust.

Now all that you need to do in order to install your package is to run the following from inside the  $\mathsf{example\_project}$  directory<sup>3</sup>:

pip install -e .

The . here refers to the current working directory, which I assume to be the directory where the  $setup.py$  can be found. The  $-e$  flag specifies that we want to install in *editable mode*, which means that when we edit the files in our package we do not need to re-install the package before the changes come into effect. You will need to either restart python or reload the package though!

When you edit information in the setup.py itself you will need to re-install the package in most cases, and also if you add new (sub)packages. When in doubt, it can never hurt to re-install. Just run  $pip$  install  $-e$ . again.

## **Requirements**

Most projects have some dependencies. You have most likely used

#### a [requirements.txt](https://pip.pypa.io/en/stable/user_guide/#requirements-files)

file before, or an *[environment.yml](https://docs.conda.io/projects/conda/en/latest/user-guide/tasks/manage-environments.html#creating-an-environment-from-an-environment-yml-file)* 

if you are using conda. Now that you are creating a setup.py, you can specify your dependencies in the install\_requires argument.

For example, for a typical data science project you may have:

```
setup( 
     name='example', 
     version='0.1.0', 
     packages=find_packages(include=['exampleproject', 
'exampleproject.*']), 
     install_requires=[ 
         'PyYAML', 
         'pandas==0.23.3', 
         'numpy>=1.14.5', 
         'matplotlib>=2.2.0,, 
         'jupyter'
```
 $GO$ מ־רבתו **NENISION** 

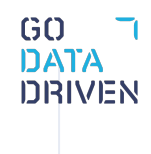

You may specify requirements without a version (PyYAML), pin a version (pandas==0.23.3), specify a minimum version ('numpy>=1.14.5) or set a range of versions (matplotlib>=2.2.0, <3.0.0). These requirements will automatically be installed by pip when you install your package. Extras-require

Sometimes you may have dependencies that are only required in certain situations. As a data scientist

I often make packages which I use to train a model. When I work on such a model interactively

```
I may need to have matplotlib and jupyter installed in order to interactively work with
the
```
data and to create visualizations

of the performance of the model. On the other hand, if the model runs in production I do not

want to install matplotlib nor jupyter on the machine (or container) where I train or do inference. Luckily setuptools allows to specify optional dependencies in extras\_require:

```
setup( 
     name='example', 
     version='0.1.0', 
     packages=find_packages(include=['exampleproject', 
'exampleproject.*']), 
     install_requires=[ 
         'PyYAML', 
         'pandas==0.23.3', 
         'numpy>=1.14.5' 
     ], 
     extras_require={ 
         'interactive': ['matplotlib>=2.2.0,, 'jupyter'], 
     } 
\mathcal{L}
```
Now if we install the package normally (pip install example from PyPI or pip install  $-e$  . locally) it will only install the dependencies PyYAML, pandas and numpy. However, when we specify that we want the optional interactive dependencies (pip install example[interactive] or pip install -e .[interactive]), then matplotlib and jupyter will also be installed.  $4\frac{4}{4}$ 

## Scripts and entry points

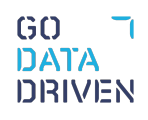

The main use case of most python packages that you install from PyPI is to provide functionality

that can be used in other python code. In other words, you can import from those packages.

As a data scientist I often make packages that aren't meant to be used by other python code but

are meant to *do* something, for example to train a model. As such, I often have a python script that

I want to execute from the command line.

The best way<sup>4</sup> to expose functionality of your package to the command line is to define an entry\_point as such:

```
setup( 
      # ..., 
      entry_points={ 
          'console_scripts': ['my-command=exampleproject.example:main'] 
      } 
\mathcal{L}
```
Now you can use the command my-command from the command line, which will in turn execute the main

function inside exampleproject/example.py. Do not forget to re-install - otherwise the command

will not be registered.

#### **Tests**

```
Whenever you write any code, I strongly encourage you to also write tests for this code. For
testing
```
with python I suggest you use pytest. Of course you do not want to add pytest to your dependencies

in install\_requires: it isn't required by the users of your package. In order to have it installed

automatically *when you run tests* you can add the following to your setup.py:

```
setup( 
      # ..., 
      setup_requires=['pytest-runner'], 
      tests_require=['pytest'], 
\mathcal{L}
```
Additionally you will have to create a file named setup.cfg with the following contents: וְאוֹבְּוֹל

```
[aliases] 
test=pytest
```
Now you can simply run python setup.py test and setuptools will ensure the necessary dependencies

areinstalled and run pytest for you! Have a look here if

you want to provide arguments or set configuration options for pytest.

If you have any additional requirements for testing (e.g. pytest-flask) you can add them to tests\_require.

### Flake8

PersonallyI think it is a good idea to run Flake8 to

check the formatting of your code. Just like with pytest, you do not want to add flake8 to the

install\_requires dependencies: it does not need to be installed in order to use your package. Instead, you can add it to setup\_requires:

```
setup( 
      # ..., 
      setup_requires=['flake8'] 
\mathcal{L}
```
Now you can simply run python setup.py flake8. Of course you can also pin the version

of flake8 (or any other package) in setup\_requires.

If you want to change some of the configuration parameters of Flake8 you can add a [flake8] section to your setup.cfg. For example:

```
[flake8] 
max-line-length=120
```
#### Package data

Sometimes you may want to include some non-python files in your package. These may for example be schema files or a small lookup table. Be aware that such files

 $GQ$ 

will be packaged together with your code, so it is in general a bad idea to include any large files.

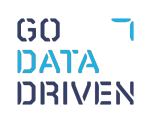

Suppose we have a schema. json in our project, which we place in exampleproject/data/schema.json.

If we want to include this in our package, we must use the package data argument of setup:

```
setup( 
     # ..., 
     package_data={'exampleproject': ['data/schema.json']} 
\lambda
```
This will make sure the file is included in the package. We can also choose to include all files based on a pattern, for example:

```
setup( 
      # ..., 
      package_data={'': ['*.json']} 
\lambda
```
This will add all  $\ast$ . json files in any package it encounters.

Now don't try to figure out the installed files' location yourself, as pkg\_resources has some very handy convenience functions:

- **O** pkg\_resources.resource\_stream will give you a stream of the file, much like the object you get when you call open(),
- **O** pkg\_resources.resource\_string will give you the contents of the file as a string,
- **O** pkg\_resources.resource\_filename will give you the filename of the file (and extract

it into a temporary if it is included in a zipped package) for if the two options above do not suit your needs.

For example, we could read in our schema using:

```
from json import load 
from pkg_resources import resource_stream 
schema = load(resource_stream('exampleproject', 'data/schema.json'))
```
## Metadata

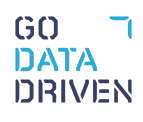

If you are going to publish your package, then you probably want to give your potential users some more information about your package, including a description, the name of the author or maintainer, and the url to the package's home page. You can find a complete list of all allowed metadata in the setuptools . [docs](https://setuptools.readthedocs.io/en/latest/setuptools.html#metadata)

Additionally, if you are going to publish to PyPI, then you may want to automatically [load the contents of your](https://packaging.python.org/guides/making-a-pypi-friendly-readme/) README.md , into the long\_description and provide **classifiers** to tell pip even more about your package.

### Wrap-up

This e-book should be a good starting point to set up most of your python projects. If you want to read more about python packaging have a look at [the docs](https://packaging.python.org/overview/). Here is an example setup.py which combines all parts shown in this e-book:

```
from setuptools import setup, find_packages 
setup( 
     name='example', 
     version='0.1.0', 
     description='Setting up a python package', 
     author='Rogier van der Geer', 
     author_email='rogiervandergeer@godatadriven.com', 
     url='https://blog.godatadriven.com/setup-py', 
     packages=find_packages(include=['exampleproject', 
'exampleproject.*']), 
     install_requires=[ 
        'PyYAML', 
        'pandas==0.23.3', 
        'numpy>=1.14.5' 
     ], 
    extras require={'plotting': ['matplotlib>=2.2.0', 'jupyter']},
     setup_requires=['pytest-runner', 'flake8'], 
     tests_require=['pytest'], 
     entry_points={ 
        'console_scripts': ['my-command=exampleproject.example:main'] 
     }, 
     package_data={'exampleproject': ['data/schema.json']} 
\lambda
```
and the accompanying setup.cfg:

[flake8] max-line-length=120

## Improve your Python skills, learn from the experts!

At GoDataDriven we offer a host of Python courses from beginner to expert, taught by the very best professionals in the field. Join us and level up your Python game:

- [Python Essentials](https://godatadriven.com/training/python-essentials-training/) Great if you are just starting with Python.
- **Certified Data Science with Python Foundation** Want to make the step up from data analysis and visualization to true data science? This is the right course.
- [Advanced Data Science with Python](https://godatadriven.com/training/advanced-data-science-with-python-training/) Learn to productionize your models like a pro and use Python for machine learning.

#### Footnotes

0: In this e-book I have used [setuptools](https://setuptools.readthedocs.io/en/latest/) to set up my example project. Alternatively you could also use **[distutils](https://docs.python.org/3/library/distutils.html)**, which is the standard tool for packaging in python, but it lacks features such as the find packages() function and entry points. Since the use of setuptools is very common nowadays and many of its features can be particularly useful, I suggest that you should use setuptools.

1: If you want the version of your package to also be available inside python, have a look **[here](https://packaging.python.org/guides/single-sourcing-package-version/)**.

2: You could also list your packages manually, but this is particularly error-prone.

3: Alternatively you could run pythonsetup.pyinstall, but using pip has many benefits, among which are automatic installation of dependencies and the ability to uninstall or update your package.

4: You could also use the scripts argument (see for

#### example **[here](https://python-packaging.readthedocs.io/en/latest/command-line-scripts.html)**)

but as this requires you to create a python shell script it may not work as well (or at all) on Windows.  $\frac{1}{9}$ 

 $GO$ 

א-ווארו